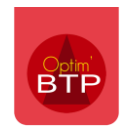

## Comment changer le secteur d'un devis mis en bon d'intervention par erreur ?

Si un devis a été créé par erreur dans le secteur « Bon d'intervention » au lieu de « BTP », il est possible de modifier le secteur sans changer de numéro de devis.

Pour modifier la demande d'acompte, il faut avec les droits superviseurs aller dans les propriétés du devis, puis cliquer sur les 3 points et sélectionner « **Changer en devis normal** », vous pourrez alors sélectionner le secteur qui correspond.

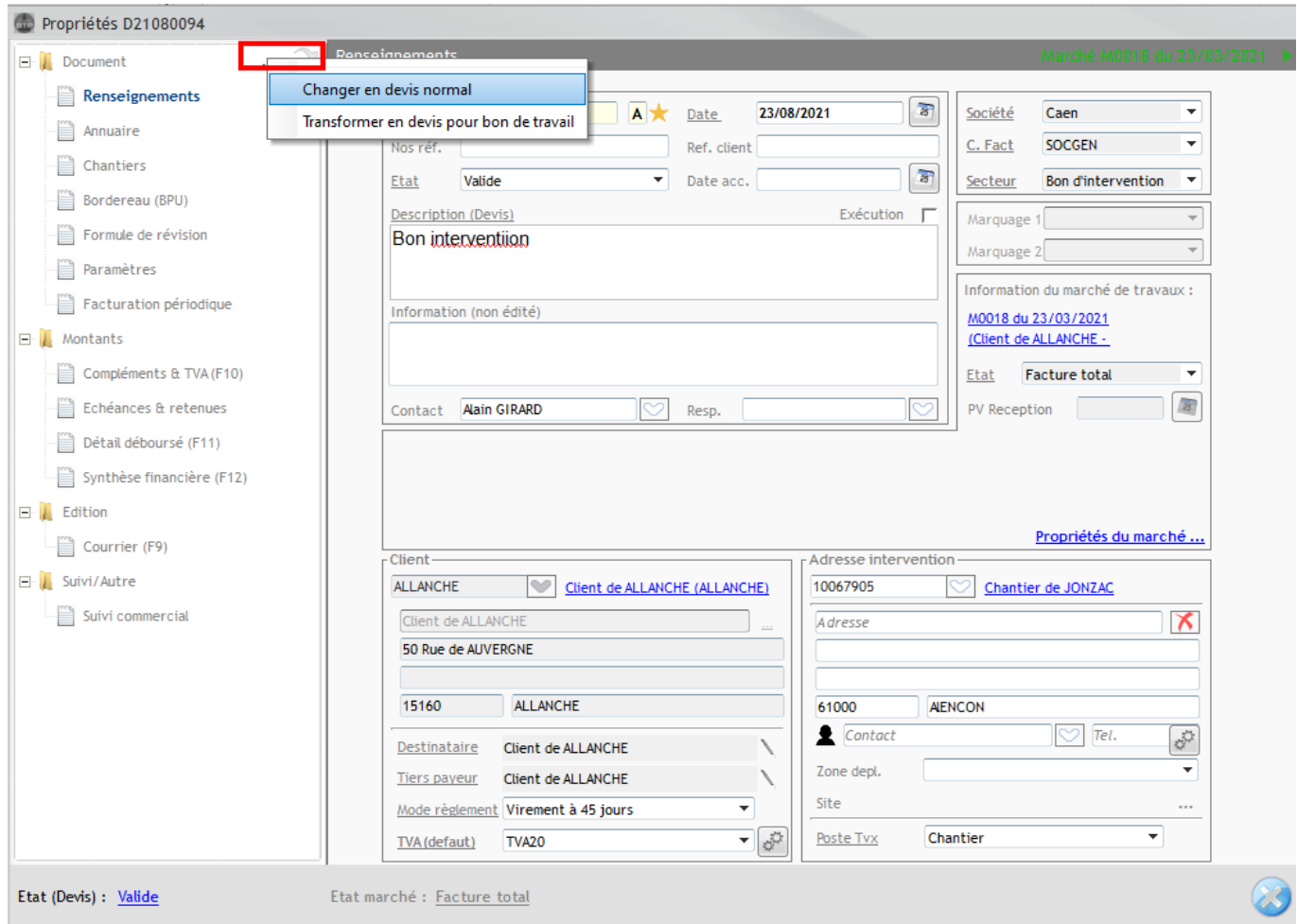